# Sun ONE Application Server 7 版本发布声明

这些版本发布声明囊括发布 Sun™ Open Network Environment (ONE) Application Server, Standard Edition 版本 7 时可用的重要信息。还介绍了新功能和改进、 安装注意事项、已知问题以及其他最新问题。开始使用 Sun ONE Application Server 7 Standard Edition 之前,请先阅读本文档和相关文档。

本文档包含下列各节:

- [Sun ONE Application Server 7 产品的新性能](#page-0-0)
- [平台摘要](#page-1-0)
- [文档](#page-1-1)
- [软件和硬件要求](#page-4-0)
- [安装注意事项](#page-5-0)
- [已知问题和限制](#page-7-0)
- [如何报告问题](#page-54-0)

# <span id="page-0-0"></span>Sun ONE Application Server 7 产品的新性能

有关 Sun ONE Application Server 7, Standard Edition 产品新性能的信息,可以 在文档 Sun ONE Application Server What's New (PN 816-7141-10) 中找到, 网址 为:

http://docs.sun.com/db?p=prod/s1appsrv

# <span id="page-1-0"></span>平台摘要

有关 Sun ONE Application Server 7, Standard Edition 产品支持平台的信息,可 以在文档 Sun ONE Application Server Platform Summary (PN 816-7142-10) 中找 到,网址为:

http://docs.sun.com/db?p=prod/s1appsrv

# <span id="page-1-1"></span>文档

所有 Sun Microsystems 产品的文档都可以在下面的网址找到:

http://docs.sun.com/

本节包含下面两部分:

- [Sun ONE Application Server 7 文档](#page-1-2)
- [参考文档](#page-3-0)

## <span id="page-1-2"></span>Sun ONE Application Server 7 文档

除这些版本发布声明之外,Sun ONE Application Server 7, Standard Edition 产 品还包含一整套文档。本节包含每篇文档的简要说明。

注意事项 一些文档可能在最初 Sun ONE Application Server 7, Standard Edition 发布之后才会张贴。如果 Sun 的文档站点上没有这里列出 的文档,请在 2002 年 12 月重新查看。 出现重要问题时,可能会对文档进行修订。在这种情况下,要将修订 后的版本张贴到站点。最后的更新日期在文档 HTML 版本内容页的右 上角显示。

Sun ONE Application Server 7 文档可以在下列网址找到:

http://docs.sun.com/db?p=prod/s1appsrv

- *Product Overview* (PN 816-7140-10) 针对第一次使用 Sun ONE Application Server 产品,以及已经熟悉旧版应用程序服务器的用户。
- *Architecture Overview* (PN 816-7143-10) 介绍物理图表和服务器体系结构描 述,讨论 Sun ONE Application Server 体系结构方法的优点。
- *What's New* (PN 816-7141-10) 介绍 iPlanet Application Server/iPlanet Web Server 6.x 和 Sun ONE Application Server 7 产品之间高级特性方面的 差异。
- *Platform Summary* (PN 816-7142-10) 提供支持的硬件、操作系统、JDK 和 JDBC/RDBMS 的全面表格式摘要。
- *Getting Started Guide* (PN 816-7146-10) 描述如何开始使用 Sun ONE Application Server 7 产品。专门针对初期的开发者,也适用于鉴定产品的用 户。
- *Installation Guide* (PN 816-7145-10) 提供安装 Sun ONE Application Server 软件及其组件 (如示例应用程序、"管理"界面和 Sun ONE Message Queue)的指示。
- *Migrating and Redeploying Server Applications* (PN 816-7148-10) 提供将应用 程序迁移到新 Sun ONE Application Server 7 编程模型 (特别是从 iPlanet Application Server 6.x 和 Netscape Application Server 4.0)的指示。同 时还包括示例迁移。
- *Developer's Guide* (PN 816-7149-10) 本文档提供有关如何创建 J2EE 应用程 序的一般信息,这些应用程序在遵照小服务程序开放式 Java 标准模型、 Enterprise JavaBeans™ (EJBs™)、JavaServer Pages (JSP)和其他 J2EE 组 件的 Sun ONE Application Server 上运行。主题包括:J2EE 应用程序设计、 安全性、部署、调试和创建生命周期模块。还包括详尽的 Sun ONE Application Server 字典。
- *Developer's Guide to Web Applications* (PN 816-7150-10) 描述如何在 J2EE 应用程序中使用小服务程序和 JavaServer Pages (JSP),以及如何使用 HSTML 和 CGI。主题包括结果高速缓存、JSP 预编译、会话管理、安全性和部 署。
- *Developer's Guide to Enterprise Java Beans Technology* (PN 816-7151-10) 描 述如何在 Sun ONE Application Server 环境中开发和部署各种类型的企业 Bean。主题包括与企业 Bean 相关的容器管理持久性、只读 Bean,以及 XML 和 DTD 文件。
- *Developer's Guide to NSAPI* (PN 816-7154-10) 描述如何创建 NSAPI 插件。
- *Developer's Guide to Web Services* (PN 816-7152-10) 描述如何在 Sun ONE Application Server 环境中开发和部署 Web 服务。
- *Developer's Guide to Clients* (PN 817-0462-10) 描述如何开发和部署 Sun ONE Application Server 产品支持的各种类型的客户机。主题包括 JMS 客户 机、CORBA 客户机、应用程序客户容器 (ACC),以及客户机 XML 和 DTD。
- *Administrator's Guide* (PN 816-7156-10) 管理员文档的中心,本文档提供有 关配置、管理和部署 Sun ONE Application Server 子系统和组件 (从 "管 理"界面和命令行界面)的信息和指示。还包括详尽的 Sun ONE Application Server 字典。
- *Administrator's Configuration File Reference* (PN 816-7155-10) 描述 Sun ONE Application Server 配置文件 (如 server.xml 文件)的内容。
- *Administrator's Guide to Security* (PN 816-7158-10) 描述如何配置和管理 Sun ONE Application Server 操作环境的安全性。包括有关一般安全性、证书和 SSL/TLS 加密的信息。同时还包括 HTTP 服务器安全性。
- *J2EE CA SPI Administrator's Guide* (PN 816-7157-10) 描述如何配置和管理 Sun ONE Application Server 环境的 JCA SPI Implementation 特性。主题包 括管理工具、缓冲监控程序、部署 JCA 连接器和示例连接器,以及示例应用程 序。
- *Performance Tuning Guide* (PN 816-7159-10) 描述如何调节 Sun ONE Application Server 来改进性能,以及这样做的原因。
- *Error Log Reference* (PN 816-7986-10) 描述所有的 Sun ONE Application Server 错误信息。
- 命令行界面的手册页 为所有命令行界面命令提供以手册页样式书写的 XML 页。
- 实用程序的手册页 为所有 Sun ONE Application Server 实用程序命令提供 以手册页样式书写的 XML 页。
- 管理 GUI 联机帮助 为 Sun ONE Application Server 图形化管理界面提供 内容特定的联机帮助。
- 使用 Sun ONE Studio 4, Enterprise Edition for Java 和 Application Server 7 的教程 — 提供同时使用 Sun ONE Studio 4 和 Sun ONE Application Server 的简介。
- Sun ONE Application Server Studio 联机帮助 为与 Sun ONE Studio 4 产 品集成的 Sun ONE Application Server 模块提供内容特定的联机帮助。

## <span id="page-3-0"></span>参考文档

与 Sun ONE Application Server 集成的 Sun ONE Message Queue(又称 iPlanet Message Queue)子系统有其自己的一套文档,可以在下面的网址找到:

http://docs.sun.com/db?p=prod/s1.s1msgqu

# <span id="page-4-0"></span>软件和硬件要求

本节讨论安装 Sun ONE Application Server 的要求。

- [Solaris](#page-4-1)
- [Windows](#page-4-2)

## 注意事项 更高版本将支持 Linux。

## <span id="page-4-1"></span>Solaris

在安装 Sun ONE Application Server 7, Standard Edition 之前, 您的 Solaris 系统必须符合下列要求:

## 操作系统

Solaris™ 9 和 8 操作环境

## 系统要求

- 内存:最小 512 MB (根据配置而变)
- 磁盘空间: 最小 500 MB

## 补丁程序

Solaris 8 用户必须安装 Sun 推荐的补丁程序群集, 您可以在"推荐和安全补丁程 序"下找到该补丁程序群集,网址为:

http://sunsolve.sun.com/

Solaris 8 必需的补丁程序是 109326-06 或更高版本、108827-26 或更高版本以及 110934 (可以是任何修订版,仅用于基于包的安装)。安装程序会检查这些补丁程 序,所以如果没有,您将无法安装或运行 Sun ONE Application Server。推荐的最 新补丁程序群集中已经包含了这些补丁程序。

## <span id="page-4-2"></span>Windows

在安装 Sun ONE Application Server 7, Standard Edition 之前, 您的 Windows 系统必须符合下列要求:

## 操作系统

下列 Windows 操作系统可以运行 Sun ONE Application Server 7 产品:

- Windows 2000 Server, SP2+
- Windows 2000 Advanced Server, SP2+
- Windows 2000 Professional, Service Pack (SP)2+
- Windows XP Professional, SP2+

## 系统要求

- 内存:最小 256 MB
- 磁盘空间:500 MB

# <span id="page-5-0"></span>安装注意事项

本节包含有关安装 Sun ONE Application Server 的最新信息。详细信息和安装程 序,请参阅 Sun ONE Application Server Installation Guide。

本节包含下列主题:

• [在 Windows 上使用补丁实用程序](#page-5-1)

## <span id="page-5-1"></span>在 Windows 上使用补丁实用程序

Sun ONE Application Server 产品包含修补工具, 它使用包含修订程序 (针对发布 后的错误)的文件,在 Windows 应用程序服务器安装中替换、添加或删除文件。 (Solaris 上没有支持 Sun ONE Application Server 评估版本的补丁程序。请参阅 Solaris 文档,获取有关添加、删除和列出操作系统上补丁程序的信息。)

- 本节包含下列主题:
- [安装补丁程序](#page-5-2)
- [取消补丁程序](#page-6-0)
- [使用其他补丁实用程序](#page-7-1)

<span id="page-5-2"></span>安装补丁程序 提供补丁程序时,包含下列内容:

- README.patch id 文件
- 当前安装的新错误修订文件 (如果需要)
- 修订前和修订后脚本 (如果需要)
- install.info 文件

注意事项 安装补丁程序时, 您应该停止 Sun ONE Application Server。文件 正在使用时,Windows 不会允许您替换那些文件。

您必须在安装 Sun ONE Application Server 的机器上解压缩补丁文件。然后可以 通过运行下列命令调用 installpatch.bat:

 $\frac{\sin\theta}{\theta}$  \\bin\installpatch  $\frac{\theta}{\theta}$ 

其中〈patch dir> 是解压缩补丁文件所在目录的完整路径。

注意事项 installpatch 脚本必须由安装 Sun ONE Application Server 的用户 运行。

运行 installpatch 会完成下列操作:

- 检查已经安装的不兼容的补丁程序。
- 在取消补丁程序时使用的 <install\_dir>/patches 中创建备份。

注意事项 您不应该直接修改这些文件。

- 更改〈install dir>/config 中的 pkginfo 文件,来反映存在新安装的补丁程序。
- 将错误修订应用到安装。

## <span id="page-6-0"></span>取消补丁程序

如果您决定不使用刚安装的补丁程序,可以通过运行下列命令,取消并还原原始的 安装文件:

 $\in$   $\frac{all \dir}{bin\backslash}$  ackoutpatch patch ID

注意事项 backoutpatch 脚本必须由安装 Sun ONE Application Server 的用户 运行。

backoutpatch 脚本会确定您是否能够安全地取消补丁程序。如果可以的话,会使用 原始的安装文件替换相关文件,并会适当地修改 pkginfo 文件。

<span id="page-7-1"></span>使用其他补丁实用程序 除了安装和取消补丁程序之外,您还可以使用下列补丁实用程序:

- <install dir>\bin\listpatch— 列出系统上安装的所有补丁程序。
- <install\_dir>\bin\checkpatch <patch\_dir> 其中 <patch\_dir> 是解压缩补丁文件 所在目录的完整路径 — 检查 patch\_ID 是否适合安装在系统上。

# <span id="page-7-0"></span>已知问题和限制

本节描述 Sun ONE Application Server 7 产品的已知问题和相关解决方案。这些 信息组织在下列各节中:

- [安装 / 卸载](#page-8-0)
- [服务器启动 / 关闭](#page-15-0)
- [数据库驱动程序](#page-17-0)
- [Web 容器](#page-18-0)
- [EJB 容器](#page-19-0)
- [容器管理的持久性](#page-19-1)
- [JMS 和消息驱动 Bean](#page-23-0)
- [Java 事务服务 \(JTS\)](#page-24-0)
- [应用程序部署](#page-25-0)
- [验证器](#page-28-0)
- [配置](#page-29-0)
- [部署描述符](#page-30-0)
- [监控](#page-31-0)
- [服务器管理](#page-31-1)
- [Sun ONE Studio 4 插件](#page-44-0)
- [示例应用程序](#page-47-0)
- [ORB/IIOP 监听器](#page-50-0)
- [文档](#page-50-1)
- [国际化 / 本地化](#page-53-0)

## <span id="page-8-0"></span>安装 / 卸载

本节描述已知的 Sun ONE Application Server 7 安装和卸载问题,以及相关解决 方案。

## ID 摘要

### 4687768 安装 SDK/IDK: 在没有 Xwindows 的机器上以命令行模式安装时发生错误。

在不包含 X Windows 库的加固 Solaris 系统中,即使是在命令行模式下,要运行 Sun ONE Application Server 安装程序也是不可能的。在实例化 SetupSDK/Webstart 向导安装程序框 架使用的 AWT 对象时,安装程序会抛出 java.lang.UnsatisfiedLinkError。

## 解决方案

- 1. 暂时安装 X Windows 支持包,安装 Sun ONE Application Server 产品之后再将它们删除。
- 2. 使用 pkgadd 命令安装 Sun ONE Application Server 包,使用 asadmin 命令创建初始域。

## 4719600 安装期间出现警告信息。

在安装期间,可能出现一些无效错误信息。例如:

警告: 无法清出系统首选设置: java.util.prefs.BackingStoreException: 无法获得文件锁 定。

警告: 无法锁定系统首选设置。Unix 错误代码 -223460600。

### 解决方案

忽略这些警告,或者可以创建系统首选目录 (通常是 /etc/.java/.systemPrefs)。这一般由 JDK 安装脚本完成。

#### 4737663 如果您同时安装基于包的安装和正规安装,则会出现冲突。

如果您同时安装产品的基于包的安装 (Solaris 9 分类)和主流安装程序版本, 会存在潜在的 冲突。这些安装的 Sun ONE Message Queue 代理都会进行共享,所以如果域和实例的名称不唯 一,在使用相同的域 (实例)名称启动第二个实例时,就会看到下列信息:

严重:JMS5024:JMS 服务启动失败。 严重:CORE5071:初始化期间发生错误

尤其要说明的是,这些安装默认的域和实例名称都是相同的。

### 解决方案

请依照 Sun ONE Application Server Administrator*'*s Guide JMS Administration 一章中的 指示。

## 4742038 如果安装目录包含非字母数字的字符, Sun ONE Application Server 不会启动。

如果安装目录包含类似 #、空格或其他非字母数字的字符,Sun ONE Application Server 无法 启动。在这种情况下,不会创建服务器日志文件。Sun ONE Application Server 安装目录只能 包含下列字符:字母数字、- (短划线)或 \_ (下划线)。此规则同样适用于安装期间进入现 存的 Java 2 SDK 目录。

## 解决方案

请在安装期间,指定一个名称仅包含字母数字、短划线或下划线字符的目录。

### 4742828 无提示安装未检查用户权限。

虽然交互式安装程序 (GUI 或命令行)会检查适当的用户权限 (对于 Windows 平台是 Admin 用户,对于 Solaris 基于包的安装是根用户),但检查不是在无提示安装期间完成的。因此, 安装在后面的进程中会失败,因为您没有足够的权限来安装包 (Solaris)或创建服务 (Windows)。

## 解决方案

请确定正以适当的用户身份运行无提示安装。

## 4741190 安装程序会接受 JDK\_LOCATION 值,即使位置包含早期版本 (Solaris 上低于 1.2 的版本)。

Sun ONE Application Server 7 要求 Java 2 SDK 的版本高于或等于 1.4.0\_02。不过,在 Solaris 上,如果用户选择重新使用现存的 Java 2 SDK (低于 1.2 的版本),安装程序便不 会显示警告信息。安装可能会顺利完成,但 Sun ONE Application Server 可能不会正常工 作。原因是环境中有现存的 JAVA\_HOME。

## 解决方案

请在启动安装程序之前取消设置 JAVA HOME, 如下所示:

(On ksh): unset JAVA\_HOME (On csh): unsetenv JAVA\_HOME

## 4742171 在现存一致性安装的基础上,以无提示模式安装开发和操作安装,却未报告错误。

影响以无提示模式运行的 Windows 和 Solaris 开发与操作安装程序。如果用户尝试在 Sun ONE Application Server 7 (在相同的目录中)现存一致性安装的基础上进行安装,无提示安 装不会报告任何错误,并正常进行。现存的一致性安装文件会予以保留。

## 解决方案

请在同一位置安装新的开发和操作安装之前,先卸载现存的一致性安装。

## 4742552 在同一个安装会话中,无法以命令行和无提示模式为 Sun ONE Studio 4, Enterprise Edition for Java 组件选择应用程序服务器和支持。

影响 Windows 和 Solaris 开发和操作安装。以命令行或无提示模式运行安装时,您可以选择 在同一个安装会话 (在 GUI 模式中,这些组件是互斥的)期间,为 Sun ONE Studio 4, Enterprise Edition for Java 组件安装应用程序服务器和支持。安装程序无法正确处理组件 相关性,并尝试安装 Administration Client 组件,而不是选定的 Sun ONE Application Server 组件。

## 解决方案

模拟 GUI 模式, 首先以命令行或无提示模式安装 Sun ONE Application Server 组件, 然后执 行其他安装,并为 Java 组件安装 Sun ONE Studio 4, Enterprise Edition 的支持。

N/A 如果 Sun ONE Application Server 安装程序将现存的 Sun ONE Message Queue 3.0 升级到 3.0.1,卸载 Sun ONE Application Server 时会删除结果安装。

> 影响 Solaris 开发和操作安装程序。如果在系统上检测到已安装了 Sun ONE Message Queue 3.0,会提供选项让您自动将此安装升级到版本 3.0.1。如果选择了这个选项,则在卸载 Sun ONE Application Server 时会卸载 Sun ONE Message Queue 3.0.1 结果安装。

## 解决方案

在卸载 Sun ONE Application Server 之后保留 Sun ONE Message Queue 安装:

- 1. 在提供自动升级选项时退出安装程序。
- 2. 根据 Sun ONE Message Queue 文档,将 Sun ONE Message Queue 升级到版本 3.0.1。
- 3. 再次执行 Sun ONE Application Server 安装。

### 4746410 在非默认位置安装 Sun ONE Application Server 时, Solaris 上基于包的安装程序不会在正 确的位置检查磁盘空间。

尝试在 Solaris 的非默认位置上安装 Sun ONE Application Server (使用基于包的安装程 序)时,安装程序不会在指定目标目录中检查磁盘空间。而是检查默认位置 (/opt)的磁盘空 间。

## 解决方案

开始安装时,请确定在 /opt 中有足够的磁盘空间 (85 MB),即使您不打算在 /opt 中安装。 另外,请确定您在目标目录中也有足够的磁盘空间 (85 MB)。

## 4748404 在 Windows XP 上, 无法再递增式安装示例应用程序和 PointBase 4.2 组件。

这个问题会影响 Windows XP 平台。如果您尝试递增式安装示例应用程序和 (或)PointBase 4.2 组件来覆盖已安装的 Sun ONE Application Server 组件,安装程序不会正确检测现存的 Sun ONE Application Server 安装,并会报告找不到应用程序服务器。这样,安装就不能继 续。

## 解决方案

与 Sun ONE Application Server 组件一起安装示例应用程序和 PointBase 4.2 组件。如果已 经在系统上安装了 Sun ONE Application Server, 请卸载它, 然后重新安装, 这次选择所有必 需的组件。

### 4748455 在一般的无提示安装期间发生目录错误。

这个问题会影响所有平台上的无提示安装。如果安装程序发现指定的安装目录有问题,会报告 安装目录无效的一般错误信息。这个错误信息会在下列情况下出现:

- 选定的目录不可写入。
- 选定的目录字符串为空或包含空格字符。

## 解决方案

检查这两种情况所提供的安装目录,确定错误原因。

### 4749033 在 Windows XP 上, 无法使用卸载程序卸载独立的管理客户机安装。

这个问题会影响在 Windows XP 平台上的独立管理客户机安装。如果用户尝试通过提供的卸载 程序卸载独立的管理客户机,卸载会尝试卸载一组不正确的组件然后挂起。

### 解决方案

手动卸载独立的管理客户机。应该删除 install dir 目录中的文件。还应该删除相关的"程 序组"文件夹 (开始 -> 程序 ->Sun Microsystems->Sun ONE Application Server)。独立的 管理客户机组件没有相关的 Windows 注册表条目;这些步骤会完全将系统恢复到管理客户机安 装前的状态。

## 4749666 如果已经递增式安装了示例应用程序组件,则示例文档未发布到初始服务器实例。

这个问题会影响所有平台上的开发和操作安装程序。如果在单独的安装会话中安装示例应用程 序来覆盖已安装的 Sun ONE Application Server, 那么示例文档不会发布到起始服务器实例, 也不能通过 http://<hostname>:<port>/samples URL 来访问。不过, 文档会在文件系统上安 装,并且可以在 file:///<install\_root>/samples/index.html 上进行本地访问。

## 解决方案

本地访问示例文档。

4754256 安装程序执行 Sun ONE Message Queue 升级期间没有保留 Sun ONE Message Queue 配置文件。

如果在系统上检测到现存的 Sun ONE Message Queue 3.0 包,安装程序会将此安装升级到 Sun ONE Application Server 可以使用的版本 3.0.1。升级操作期间,会删除现存的 3.0 Solaris 包,从而导致删除下列配置文件:

/etc/imq/passwd

 $/etc/img/accesscontrol. properties$ 

如果已对这些文件做了修改,则会丢失那些修改,且 Sun ONE Message Queue 3.0.1 结果安装 将包含默认的配置值。

## 解决方案

创建任何用户修改的文件的备份副本,并在升级完成之后还原这些文件的备份副本。更多的详 细资料,请参阅 Sun ONE Message Queue 3.0 Installation Guide。

#### 4754824 从光盘执行 Solaris 安装时出现安装程序错误信息。

当将磁盘卷插入光驱时,Solaris 磁盘卷管理会分配给它下一个符号名。例如,如果两个光盘 都和默认的正则表达式相匹配,它们会命名为 cdrom0 和 cdrom。任何与添加的正则表达式相 匹配的光盘,都会从 cdrom2 开始命名。这会记录在 vold.conf 手册页上。每次从光盘安装 Sun ONE Application Server 时,光盘安装点都会在标签名之后附加一个数字。光盘第一次安 装时,一切顺利进行。在后续安装中,当安装程序启动时会出现下列错误信息:

当加载默认的 flavormap.properties 文件

URL:file:/cdrom/appserver7#4/AppServer7/pkg/jre/lib/flavormap.properties 时, 发生 IOException:java.io.FileNotFoundException:/cdrom/appserver7 (没有此文件或目录)

## 解决方案

安装程序功能不会受任何影响。不过,存在下列解决方案:

- 1. 在命令提示符下输入命令 su 及 root 密码, 或者以 root 登入, 以便成为超级用户。命令 提示符更改为磅符号 (#)。
- 2. 如果不存在 cdrom 目录,请输入下列命令创建它:

# mkdir /cdrom

3. 安装光驱。

注意:vold 进程会管理光驱并执行安装。光盘可能会自动安装到 /cdrom/cdrom0 目录。

如果您正在运行 "文件管理器",会有一个单独的 "文件管理器"窗口显示光盘内容。

4. 如果 /cdrom/cdrom0 目录因没有安装光盘而为空,或如果文件管理器没有打开显示光盘内 容的窗口,请输入下列命令,验证 vold 守护程序是否在运行。

# ps -e | grep vold | grep -v grep

5. 如果 vold 正在运行,系统会显示 vold 的进程标识号。如果系统什么也没有显示,键入下 列命令来取消守护程序:

# ps -ef | grep vold | grep -v grep

6. 输入下列命令来停止 vold 进程:

# kill -15 process\_ID\_number

7. 手动安装光驱:

# mount -F hsfs -r ro /dev/dsk/cxtyd0sz /cdrom/cdrom0

其中 x 是光驱控制器号码, y 是光驱 SCSI ID 号码, z 是光驱所在分区的扇区。

现在您已经安装了光驱。请参照在 Solaris 上安装和设置 CD 1,以取得安装程序。

## 4755165 在 Windows 上, 如果只在运行 setup.exe 时才提供管理员用户凭证, 安装程序功能会受到影 响。

这个问题会影响 Windows 平台上的所有安装。如果不具管理员特权的用户登入,系统会在他 / 她尝试运行 setup.exe 时提示该用户输入管理员用户凭证。如果输入的凭证正确,安装程序对 用户特权的检查便会通过,安装将继续进行。不过,一些安装程序功能将会受到影响:

- 如果在安装目录选择屏幕上选定了 "浏览"按钮,安装程序会挂起。
- 可能不会创建 Sun ONE Application Server 项目的程序组条目。

#### 解决方案

执行安装时,以具有管理员特权的用户身份登入。

## 4757687 在先前已经安装了 Administration Client 组件的系统上递增式安装 Sun ONE Application Server 组件会使安装不可用。

这个问题会影响 Solaris 上的基于 Solaris 包的安装。如果用户尝试在已经安装了独立 Administration Client 组件的系统上安装 Sun ONE Application Server 组件,并选择与安 装 Administration Client 不同的安装目录,那么 Sun ONE Application Server 结果安装将 不可使用,即使安装结果报告为成功。这是因为会将 Administration Client Solaris 包检测 为已经作为 Sun ONE Application Server 安装的一部分安装在系统上,但它们却没有被安 装。因此,会丢失对产品功能非常重要的文件。

#### 解决方案

尝试在相同的 Solaris 系统上安装 Sun ONE Application Server 之前先卸载独立 Administration Client。

此外,还可以尝试递增式安装,但应将用于 Administration Client 安装的相同安装目录用于 后续的 Sun ONE Application Server 安装。

## 4762118 如果选定的自定义配置目录是选定安装目录的子目录,并称为 'etc', 那么 Solaris 安装会失 败。

这个问题会影响在 Solaris 平台上的基于 Solaris 包的安装。如果已经选定了下列自定义目 录位置的组合,安装会因相同目录的组所有权信息不一致而失败:

- 安装目录: install dir
- 配置目录: install dir/etc

/var/sadm/install/logs 目录中的 pkgadd 日志文件将包含下列错误信息:

pkgadd: 错误: 重复的路径名 </install dir/etc> pkgadd: 错误: 无法处理 pkgmap

#### 解决方案

选择一个非 install dir/etc 的自定义配置目录。

## 4724612 如果 PointBase Shell 脚本由安装用户外的人员运行, 它会失败。

这个问题只会影响 Solaris 评估安装程序。只对安装用户,才将所有的 PointBase Shell 脚 本设置为执行权限。

#### 解决方案

如果非安装产品的用户需要执行这些脚本,请将权限更改为 0755。

#### 4762694 Message Queue 升级期间,没有删除 Sun ONE Message Queue Solaris 包 SUNWiqsup。

这个问题只在 Solaris 上发生。Sun ONE Application Server 7 安装进程涉及安装 Sun ONE Message Queue 版本 3.0.1。在 Solaris 上,如果检测到 Sun ONE Message Queue 版本 3.0, 会先将其卸载 (用户确认之后),并安装 3.0.1 版本。

会有一个小的清除问题,作为此升级进程的一部分,Solaris 安装程序应删除 Sun ONE Message Queue 3.0 的一个 Solaris 包 (SUNWiqsup), 但没有删除。但即使此包存在, 也不 会有任何危害且不会影响 Sun ONE Message Queue 或 Sun ONE Application Server 7。

## 解决方案

使用下列命令 (以 root 身份)手动删除 SUNWiqsup 包:

<span id="page-15-0"></span># pkgrm SUNWiqsup

## 服务器启动 / 关闭

本节描述已知的 Sun ONE Application Server 7 启动 / 关闭问题和相关解决方案。

日志服务 create-console 属性的行为

在 Windows 上,server.xml 中 log-service 元素的 create-console 属性设为 True (默认设置)时,会在桌面显示一个窗口,显示服务器事件日志的内容。在设计上, 关闭这个窗口不会导致 "应用程序服务器实例"进程的持续终止。关闭控制台窗口 会终止 appservd.exe 进程,但 watchdog 进程 (appservd-wdog.exe)会立即重新 启动服务器实例进程。

对开发者而言,关闭实例的事件日志窗口可以用来快速重新启动应用程序服务器实 例。

不过,要完全停止应用程序服务器实例 (以及伴随的 watchdog 进程),请使用下 列方法之一:

- 管理界面 开始 -> 程序 ->Sun ONE Application Server 7-> 停止应用程序服务器
- 命令行界面 —asadmin stop-instance --local=true *实例名*

这是 stop-instance 命令的本地形式。您还可以使用远程形式。请参阅 asadmin stop-instance 帮助, 取得详细信息。

管理控制台 — 选择服务器实例, 然后单击"停止"。

使用 "管理控制台",可以通过修改 "应用程序服务器实例"的 "日志"选项卡下 的 "创建控制台"设置,来启用 / 停用控制台事件日志窗口。

### ID 摘要

### 4725893 没有显示许可证到期信息。

对于 Solaris 和 Linux 评估许可证,会通过命令行界面和基于浏览器的界面报告与许可证将 要到期 (14 天内到期)相关的警告信息。但警告会显示在服务器日志文件中。

## 解决方案

检查服务器日志文件。

## 4738648 IMS 服务/Sun ONE Application Server 启动失败。

如果 JMS 提供者(Sun ONE Message Queue 代理)有大量持久未送出的消息,可能会因下列问 题而发生 Sun ONE Application Server 初始化失败:

1. 尝试加载所有暂挂的消息时,MQ 代理可能会用尽内存并异常中止。

#### 解决方案

将更多的 Java 堆空间用于 MQ 代理进程。为此,请将 JMS 服务的启动参数属性设为 -vmargs  $-Xmx256m<sub>o</sub>$ 

此属性的设置程序在 Sun ONE Application Server Administrator*'*s Guide。

2. 如果 MQ 代理在特定的时间内无法完成其初始化序列,Sun ONE Application Server 会超 时并异常中止。

## 解决方案

增加 JMS 服务 "启动超时"属性值。此属性的设置程序在 Sun ONE Application Server Administrator*'*s Guide 的 "Using the JMS Service" 一章中有所描述。

### 4762420 防火墙规则可能会导致 Sun ONE Application Server 启动失败。

如果您安装了个人防火墙,就可能会遇到这个问题。在安装 Sun ONE Application Server 的 机器上存在的严格防火墙规则可能会导致管理服务器和应用程序服务器实例启动失败。尤其 是,管理服务器和应用程序服务器实例尝试在 Sun ONE Application Server 环境中建立本地 连接。因为这些连接尝试使用系统主机名而不是本地主机来访问端口,所以防火墙规则可能会 阻止这些尝试。

本地防火墙还可能会无意中产生警告,说明发生了 "Portal of Doom Trojan" 攻击 (例如, 端口 3700 上的 TCP 连接尝试)或类似的攻击, 而实际上这些访问尝试是 Sun ONE Application Server 进行的且对您的机器没有丝毫安全威胁。在某些状况下,Sun ONE Application Server 用于各种本地通讯的端口号可能与已知的流行攻击中使用的端口号相重 叠。此问题的表现是:

• 使用 Windows 程序组项目 "启动应用程序服务器"启动 Sun ONE Application Server 的尝试 失败,并显示下列消息:

无法启动实例:domain1:admin-server 服务器无法启动: 子进程异常终止

...

• 管理和服务器实例日志文件包含连接异常,后面是此消息:CORE3186:无法设置配置

#### 解决方案

修改防火墙策略,让 Sun ONE Application Server 尝试连接到本地系统上的端口。

要避免关于可能的攻击的错误警报,请修改相关的规则,或更改 Sun ONE Application Server 所使用的冲突端口号。

要确定管理服务器和应用程序服务器实例所用的端口号,请参阅下列 Sun ONE Application Server 安装位址中的 server.xml 文件:

 $\langle$  domain config dir $\rangle$ /domain1/admin-server/config/server.xml <domain\_config\_dir>/domain1/server1/config/server.xml

其中,<domain\_config\_dir> 是初始服务器配置的位址。例如:

Windows:  $\langle$ install dir $\rangle$ /domains/... Solaris 9 和更高版本集成安装:/var/appserver/domains/... Solaris 8、9 和更高版本非捆绑安装:/var/opt/SUNWappserver7/domains/...

在〈iiop-listener〉和〈jms-service〉元素中寻找端口设置。可以将这些端口号更改为其它 未使用的端口号,或者修改防火墙策略,允许尝试从本地机器上的客户机连接到同一机器上的 这些端口号。

## <span id="page-17-0"></span>数据库驱动程序

本节描述已知的数据库驱动程序问题和相关解决方案。

## 4700531 ORACLE:发生 JDBC 驱动程序错误。

此新的 "Java 数据库连通性 (JDBC)"驱动程序用于 Oracle 与 JDK1.4 一起使用时。产生 问题的原因是 Oracle 9.1 数据库与 ojdbc14.jar 的组合。应用补丁程序可修订执行 Oracle 9.0.1.3 数据库的 Solaris 32 位机器上的问题。

## 解决方案

从 Oracle 网站获取"错误 2199718"的补丁程序并应用到服务器。请执行下列步骤:

- 1. 转到 Oracle 网站。
- 2. 单击 "补丁程序"按钮。
- 3. 在补丁程序号域中键入 2199718。
- 4. 单击 32 位 Solaris OS 补丁程序。转到 Metalink.oracle.com。
- 5. 单击补丁程序。
- 6. 在补丁程序号下输入 2199718。
- 7. 单击 32 位 Solaris OS 补丁程序。

## Web 容器

本节描述已知的 Sun ONE Application Server 7 Web 容器问题和相关解决方案。

<span id="page-18-0"></span>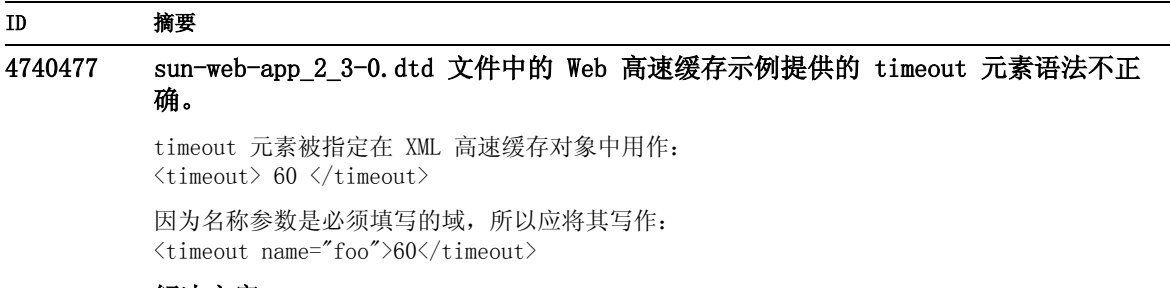

## 解决方案

不与验证器一起使用。

## EJB 容器

本节描述已知的 Sun ONE Application Server 7 EJB 容器问题和相关解决方案。

#### <span id="page-19-0"></span>ID 摘要

## 4735835 无法适当地处理从 ejbFind 方法返回的空 PK。

下列容器管理的持久性 (CMP)示例可从 ejbFind (假设从 EmployeeEJB Bean 调用, 它们返 回的实例类型必须与 Bean 相同) 返回一或多个空值:

1. find insurance. employee where insurance. id  $= 10$ 

如果此保险没有相关的雇员,则会返回空值。

2. find all insurance employee where insurance  $id \geq 10$ 

针对没有雇员的保险返回可能包含空值的集合。

对结果集中出现的第一个空 PC,CMP 客户机会获取 JDOFatalInternalException "param0 不 能为空"。

BMP 客户机将获取单对象查找的 EJBException "从 ejbFind 方法返回空主键", 且 (可能) 获取多对象查找的 NullPointerException。

## 解决方案

无。

## 4744434 Sun ONE Application Server 在使用有状态会话 Bean 时, 偶尔会抛出"空指针异 常"。

Sun ONE Application Server 中的 EJB 容器会高速缓存有状态会话 Bean, 从而改进性能。如 果高速缓存上溢 (即高速缓存中的 Bean 数超出 max-cache-size),则容器会将 Bean 钝化到 磁盘。服务器偶尔会抛出 NullPointerException。max-cache-size 与 cache-resize-quantity 的差小于 8 时就发生该错误。

## 解决方案

确定 max-cache-size 与 cache-resize-quantity 的差大于 8,或者使用极大的高速缓存 (方法是将 max-cache-size 设为 0)。

## <span id="page-19-1"></span>容器管理的持久性

本节描述已知的容器管理的持久性 (CMP)问题和相关解决方案。

#### 4723378 IMAGE 数据类型用于 EJBQL 的 WHERE 子句时发生异常。

Sybase 数据库结构存在限制,即数据类型为 IMAGE 的数据列不能存在于 WHERE 子句内。因 此,对于 EJBQL SELECT DISTINCT OBJECT(t) FROM TestBean t WHERE t.product IS NOT NULL,如果 t.product 映射到 IMAGE 数据类型,则会从 Sybase 发生下列异常: com.sybase.jdbc2.jdbc.SybSQLException:TEXT 和 IMAGE 数据类型不能用于 WHERE 子句 (除非使用 LIKE 表达式)。

#### 解决方案

.

无。

#### 4732684 CMP 正在加载 Oracle 类, 您无法访问 Oracle。

若要利用 Oracle (R) 数据库最佳化与容器管理的持久性 (CMP)Bean,必须在 server.xml 文件的 classpath-suffix 属性中指定 classes12.zip 文件,而不是将其置于实例的 /lib 目 录 (第三方库的默认值)。

#### 解决方案

将 classes12.zip 文件添加到 server.xml 文件的 classpath-suffix 属性。

#### 4734963 自参考 CMR 在部署期间引起问题。

EJB 部署描述符 ejb-jar.xml 的解析器不会正确处理自参考容器管理的关系 (CMR), 即 ejb-relationship-role。一侧的字段会被跳过。

#### 解决方案

切换 ejb-relationship-role 部分,以便具有 <multiplicity> Many 的一侧在 ejb-relation 中处于第一位。

## 4742757 级联删除对于具有重叠 PK/FK 的 CMR 不起作用。

如果 CMR 字段映射到具有重叠主键 / 外键约束的数据库模式,则无法用 cascade-delete 功能 删除容器管理的关系 (CMR)字段的相关元素。

此种模式的示例为 Order-LineItem 关系。如果具有此种模式的应用程序尝试删除 Order Bean,且相应的关系标记为 cascade-delete,则调用者会获取下面不允许主键更新的错误消 息:

iava.rmi.RemoteException: 从 Bean 抛出异常; 嵌套异常为: javax.ejb.EJBException:嵌套异常为:

com.sun.jdo.api.persistence.support.JDOUserException:不正确地尝试从管理 的关系删除实例。

关系由另一侧的主键列定义。对集合进行删除操作需要更新另一侧的列,但不允许主键更新。 因此,要从主键定义的管理的关系集合删除实例,只能明确地删除或由 cascade-delete 删 除。

NestedException:

com.sun.jdo.api.persistence.support.JDOUnsupportedOptionException: 不允许主键字段更新。

## 解决方案

下列任何方案都可以用作解决方案:

- 1. 对于映射到具有重叠 PK/FK 的表格的关系,不要使用 cascade-delete。迭代过分相关的 Bean,对它们分别调用删除后再删除拥有它们的 Bean。
- 2. 更改表格定义,不让它具有重叠 PK/FK。

## 4745637 超载查找和选择方法引起参数错误。

Bean 不能有超载的查找或选择方法,即名称相同但参数不同的查找或选择方法。假定雇员 Bean 具有两个通过名字选择雇员 Bean 的查找方法。第一个查找方法返回姓被指定为参数的雇 员:

public Collection findByName(String name) EJBQL: SELECT OBJECT(e) FROM Employee e WHERE lastname =  $?1$ 

第二个查找方法也叫 findByName,但使用名和姓:

public Collection findByName(String firstname, String lastname) EJBQL: SELECT OBJECT(e) FROM Employee

WHERE firstname =  $21$  AND lastname =  $21$ 

因为运行时间会在内部混合两个查找的定义,所以可能会发生此错误:JDOQueryException: 解除绑定查询参数

## 解决方案

始终对查找和选择方法使用唯一名称。在上述示例中,唯一名称可以是 findByLastname 和 findByFirstnameAndLastname。

## JMS 和消息驱动 Bean 4747222 在 Oracle 上,如果不指定 -schemaname, 则 capture-schema 实用程序不起作用。 如果在从 Oracle 数据库中捕获数据库模式信息时未指定 -schemaname 选项, 则 capture-schema 实用程序会产生下列问题: 1 加果您学试捕获所有表格 (即不明确洗择表格): bin/capture-schema -dburl jdbc:oracle:thin:@oraserver:1521:ora -username scott -password tiger -driver oracle.jdbc.driver.OracleDriver -out test.dbschema 您会接收到: java.sql.SQLExceptions ORA-00942:表格或视图不存在。 结果输出文件中断。 2. 如果使用 -table 选项指定一或多个表格: bin/capture-schema -dburl jdbc:oracle:thin:@oraserver:1521:ora -username scott -password tiger -driver oracle.jdbc.driver.OracleDriver -table DEPT -out test.dbschema 结果文件具有指定的表格,但没有列信息,这表示该文件不能用于 CMP 映射。 解决方案 从 Oracle 数据库捕获模式时, 始终使用以大写字母用户名作为值的 -schemaname 选项: bin/capture-schema -dburl jdbc:oracle:thin:@oraserver:1521:ora -username scott -password tiger -driver oracle.jdbc.driver.OracleDriver -schemaname SCOTT -out test.dbschema) 4751235 对于 capture-schema 实用程序: 如果 -table 选项的值未以大写字母在 Oracle 和 (或) PointBase 上指定,则结果文件会中断。 Oracle 和 PointBase 在内部将区分大小写的标识符翻译为大写字母,除非标识符包含在 " 内。在从 Oracle 或 PointBase 捕获数据库模式时,capture-schema 实用程序不会正确地将 小写字母或大小写混合字母的表格名作为 -table 选项的参数处理 (如 -table student 或 -table Student)。产生的数据库模式文件不会包含相应表格的任何列信息。 解决方案 使用大写字母来指定表格名 (如 -table STUDENT)。 ID 摘要

<span id="page-23-0"></span>本节描述已知的 "Java 消息服务 (JMS)"和消息驱动 Bean 问题和相关解决方 案。

## 4683029 如果值内含有空格,则所有 MQ Solaris/Windows 脚本中的 -javahome 标志都不起作 用。

Sun ONE Message Queue 中的命令行实用程序具有 -javahome 选项,可让您指定替代的 Java 运行时间。使用此选项会暴露一个局限性,即指定的替代 Java 运行时间路径不能包含空格。 具有空格的路径示例为:

- Windows:  $C:\iota$  jdk 1.4
- Solaris: /work/java 1.4

此问题发生在 Sun ONE Application Server 实例启动时。当 Sun ONE Application Server 实 例启动时,默认会同时启动其相应的 Sun ONE Message Queue 代理实例。代理始终使用 -javahome 命令行选项启动,以确保其使用的 Java 运行时间与 Sun ONE Application Server 所使用的相同。如果配置由 Sun ONE Application Server 使用 (因此传送给代理使用)的 Java 运行时间所在路径包含空格,则代理启动会失败,同时导致 Sun ONE Application Server 实例启动失败。

## 解决方案

<span id="page-24-0"></span>确定 Sun ONE Application Server 所使用的 Java 运行时间所在路径不包含空格。

## Java 事务服务 (JTS)

本节描述已知的 "Java 事务服务 (JTS)"问题和相关解决方案。

## 恢复

一些 JDBC 驱动程序的恢复实现存在一些已知的问题。对于这些已知问题,Sun One Application Server 提供了一些解决方案。默认情况下不会使用这些解决方案,除 非您明确地表示要使用这些解决方案。

• 使用 Oracle JDBC 驱动程序的问题—Oracle XA Resource 实现的恢复方法会多 次返回相同的不确定的 Xid 集 (无论输入标志如何)。根据 XA 规范,事务管 理器最初应以 TMSTARTSCAN 调用 XAResource.recover,再重复以 TMNOFLAGS 调用 XAResource.recover,直到不再返回 Xid 为止。

Oracle XA Resource 的提交方法也存在一些问题,这在 Sun ONE Application Server 提供的解决方案中有针对性说明。要启用此解决方案,应该将下列属性 添加到 server.xml 文件中的 transaction-service 子元素中: oracle-xa-recovery-workaround

此属性值应设为 True。

• Sybase JConnect 5.2 的问题 —JConnect 5.2 驱动程序存在一些已知的问题, 这些问题在 JConnect 5.5 中得到了解决。如果使用 JConnect 5.2 驱动程序来 恢复工作,则应将下列属性添加到 server.xml 文件中的 transaction-service 子元素中:

sybase-xa-recovery-workaround

此属性值应设为 True。

## 事务

在 server.xml 文件中,res-type 用于区分连接是非 XA 还是 XA。此分界用于识 别驱动器数据的数据来源配置。例如,在 Datadirect 驱动程序中,同一数据来源 既可用作 XA 又可用作非 XA。

数据来源的默认行为是非 XA。要让数据来源的行为是 XA,且具有事务元素 connpool ,需要 res-type。要让 connpool 元素起作用并参与事务,请为 server.xml 文件的属性 res-type 添加下列内容:

res-type="javax.sql.XADataSource"

## ID 摘要

## 4689337 无法使用来自非 txn 上下文中 XADatasource 的连接。

这是已知数据库驱动程序问题。当非 txn 上下文中存在连接,且 XADataSource 的 Autocommit 默认设为 False 时。

## 解决方案

使用非 XA DataSource 类来明确地调用提交 / 回退程序,而不是通过事务进行调用。

#### 4700241 非零事务超时设置会导致本地事务变慢。

目前,本地事务管理器不支持具有明确超时的事务。如果您将 transaction-service 元素中的 timeout-in-seconds 属性设为大于 0 的值, 则会将所有本地事务都作为全局事务处理, 这将 会花费较长的时间。如果数据来源驱动程序不支持全局事务,本地事务也可能失败。超时值为 0 表示,如果事务管理器未从参与数据来源接到回应,它会无限期等待。

## 解决方案

<span id="page-25-0"></span>将 timeout-in-seconds 值重设为其默认值 0。

## 应用程序部署

本节描述已知的 Sun ONE Application Server 7 部署问题和相关解决方案。

## 4703680 重新部署 ETB 模块 (具有 MDB) 会抛出资源冲突异常。

这发生在使用 Sun ONE Studio 4 的 Windows 2000 上 (当使用消息驱动 Bean (MDB)时)。 如果 EJB 模块包含利用特定队列的 MDB, 则重新部署具有相同 MDB (利用相同队列)的相同 EJB 模块,会引起资源冲突。这会让 (修改的)模块不可用。

## 解决方案

无。

### 4725147 无法选择特定虚拟服务器进行部署。

在这种情况下,会使用完全相同的主机和监听器来配置两个虚拟服务器。如果只对第二个虚拟 服务器部署应用程序,则无法达到该服务器,原因是组合 host:port 会导向第一个虚拟服务 器。

## 解决方案

虚拟服务器主机名不应与原始主机名相同,尤其是在使用了相同的 HTTP 监听器的情况下。

#### 4734969 无法使用 Bean 包中使用者的 Query 类来部署应用程序。

对于 concreteImpl 中的 JDO Query 变量,容器管理的持久性(CMP)代码 gen 未使用完全合 格的名称。如果抽象 Bean 所在包中有 Query 类,则会发生编译错误。

## 解决方案

将 Query 类移动到其它包中。

#### 4750461 SPARC:Sun ONE Application Server 可能在动态重新加载期间崩溃。

对于大型应用程序 (具有许多企业 Bean),应用程序动态重新加载期间可能会发生崩溃。在部 署环境中使用动态重新加载特性,可以快速测试对应用程序的细微更改。导致崩溃的原因是尝 试使用的文件描述符多于可用的描述符。

## 解决方案

1. 用这种格式添加行到 /etc/system 文件中,来增加文件描述符限制。根据应用程序的大 小,可以设置较高或较低的值。

set rlim\_fd\_max=8192 set rlim\_fd\_cur=2048

2. 重新启动系统。

## 4744128 EJB 编译器未能产生内部类的有效 JAVA 代码。

EJB 编译器未能产生用来实现使用内部类作为返回类型的企业 Bean 的有效 JAVA 代码。

```
public interface IStateServer {
```
....

public StateProperties getProperties(String objectID, String variantName, IToken securityToken) throws RemoteException;

```
public class StateProperties implements Serializable { 
     public StateProperties() { 
      } 
     public String description = ""; 
     public String owner = ""; 
     public Date modifyTime = new Date(); 
     public String accessPermissions = ""; 
  } 
} 
public interface IStateServerEJB extends EJBObject, IStateServer { 
  .... 
} 
请注意方法 getProperties 返回内部类。
错误示例: 
D:\AppServer7a\appserv\domains\domain1\server1\generated\ejb\j2ee-apps\smugglercom\
spss\ssp\state\ejb\StateServerEJB_EJBObjectImpl.java:133:
不允许直接使用综合内部类名称: 
com.spss.ssp.state.IStateServer$StateProperties 
生成的代码应为 
com.spss.ssp.state.IstateServer.StateProperties 
而不是
com.spss.ssp.state.IstateServer$StateProperties
```
解决方案

将 StateProperties 移至不同的 (独立且非内部的)类。

#### 4756093 当 Sun ONE Application Server 重新启动后, 无法重新部署已部署的应用程序。

如果在 Sun ONE Application Server 实例正在运行时重新部署应用程序,那么应用程序可能 会失败。

#### 解决方案

停止应用程序服务器实例,重新部署应用程序,然后重新启动应用程序服务器实例。如果应用 程序服务器实例未在执行,那么应用程序可以根据需要重新部署任意多次。

### 4756981 动态重新加载和调用应用程序期间,会发生权限问题。

当管理服务器属于 root 用户,而应用程序服务器实例属于非 root 用户时,可能会在动态重 新加载和调用应用程序期间发生权限问题。

#### 解决方案

部署 / 重新部署模块或应用程序 (使用或不使用预编译选项)后,将目录所有者从 root 用户 变为非 root 用户。根据应用程序类型,应将对拥有者的更改以递归方式应用到下表中的每个 目录。

<domain-root>/<server-instance>/applications/j2ee-apps/<application-name> <domain-root>/<server-instance>/applications/j2ee-modules/<module-name> <domain-root>/<server-instance>/generated/ejb/j2ee-apps/<application-name> <domain-root>/<server-instance>/generated/jsp/j2ee-apps/<application-name> <domain-root>/<server-instance>/generated/jsp/j2ee-modules/<module-name>

- 1. 成为超级用户。
- 2. 为适用于您的情况的每个目录键入下列命令:
- # chown -R  $\langle$  non-root-instance-owner>  $\langle$  directory-name>

验证器

本节描述已知的验证器问题和相关解决方案。

#### <span id="page-28-0"></span>ID 摘要

## 4742545 独立验证器显示 "找不到 ETB 类"错误。

验证器用以下测试描述信息指示某些失败的测试:找不到 EJB 类。当 EJB JAR 文件使用参考 在同一 EAR 应用程序中其它 EJB JAR 文件内打包的另一个企业 Bean 的企业 Bean 时, 测试 会失败。如果尝试验证连接器 (RAR)从属的 EAR 文件,也会看到失败信息。这是因为 RAR 束无需在具有从属于 RAR 束文件的企业 Bean 的 EAR 文件中打包。只有使用独立验证器才能 觉察到失败 (连接器相关的失败除外)。通过部署命令或 "管理"界面调用的验证器不显示失 败。

## 解决方案

请确定应用程序 EAR 打包正确。如果使用的是任何实用程序 JAR 文件,则会在 EAR 文件中将 其打包。要解决参考错误,可使用 asadmin 或 "管理"界面移到通过部署后端调用的验证器。 对于连接器相关的失败,请将包含必需类的 JAR 文件放置到验证器的类路径。您可以打开 install\_root/bin/verifier[.bat] 文件并将 LOCAL CLASSPATH 变量添加到 JVM CLASSPATH 变量的末尾。在本地将类添加到 LOCAL\_CLASSPATH 变量,然后运行验证器。

## 4743480 验证器检测不到在本地主接口的超级接口中声明的方法。

验证器会在本地主接口执行测试来检查接口是否符合 J2EE 规范。如果您有派生的本地主接 口,且在主接口的超级接口中声明了必需的方法,那么 findByPrimaryKey 方法的部分测试会 失败。失败的测试是由名为 HomeInterfaceFindByPrimaryKeyArg、 HomeInterfaceFindByPrimaryKeyName、HomeInterfaceFindByPrimaryKeyReturn 和 PrimaryKeyClassOpt 的测试所执行的。如果将 -verify 选项与模块或应用程序一起使用,部 署也会失败。

## 解决方案

如果已在本地主接口的超级接口中适当声明了功能,则可以忽略测试结果。在这种情况下,请 不要将 -verify 选项与部署命令一起使用。部署将会正确完成。一种解决方案是在派生的主接 口中重新声明相同的功能,以通过验证测试。

## <span id="page-29-0"></span>配置

- java-config 元素的 env-classpath-ignored 属性的默认值为 True。
- 此版本未实现的内容:
	- server.xml 中 java-config 元素的 bytecode-preprocessors 属性 (可能 会在将来的性能补丁程序中提供。)
- 此版本禁止的内容:
	- is-cache-overflow-allowed
	- $max-wait-time-in-millis$
- 由于 J2EE 1.4 体系结构更改,有些元素在将来的版本中可能不受支持,如:
	- <sup>m</sup> mdb-container 元素的 cmt-max-runtime-exceptions 属性

下表描述已知的 Sun ONE Application Server 7 配置问题及其解决方案。

#### 4742559 如果您的网络中没有使用 IPv6,那么这个问题不适用于您。

注意:如果您的网络中没有使用 IPv6,那么这个问题不适用于您。

默认情况下,Sun ONE Application Server 使用 IPv4。使用 Sun ONE Application Server 的 所有平台都支持它。在某些平台上,也支持 IPv6。在这种情况下,为一致起见,需要更改 Sun ONE Application Server 的配置。

注意:如果要更改这些配置,那么必须绝对确定平台支持 IPv6。如果将 IPv6 相关的配置应用 到仅支持 IPv4 的系统,那么可能不会启动服务器实例。

## 解决方案

请执行下列配置更改:

- 1. 启动管理服务器。
- 2. 启动 "管理"界面。(通过浏览器连接到管理服务器 http 主机 / 端口)。
- 3. 选择应用程序服务器实例来配置 IPv6, 如 server1。
- 4. 展开树视图中的 "HTTP 监听器"节点。
- 5. 选择 "HTTP 监听器"来配置 IPv6,如 http-listener1。
- 6. 在 "常规"部分,将 "IP 地址"域中的值变为 ANY。
- 7. 在 "高级"部分,将 "系列"域中的值变为 INET6。

将"系列"域设为 INET6 不会禁用 IPv4 的功能,除非已为 IP 地址选定 IPv6 地址。将 IP 地址选为 ANY 将会与任一 IPv4 或 IPv6 地址匹配。

- 8. 单击 "保存"。
- 9. 在左边窗格中,选择服务器实例。
- 10.单击 "应用更改"。
- 11.单击 "停止"。

<span id="page-30-0"></span>12.单击 "启动"。这会重新启动服务器并实现更改。

## 部署描述符

本节描述已知的 Sun ONE Application Server 7 部署描述符问题。

sun-cmp-mapping.xml 问题

• 此版本未实现的内容:

- <sup>m</sup> check-modified-at-commit
- lock-when-modified

## sun-ejb-jar.xml 问题

- 此版本禁止的内容:
	- <sup>m</sup> is-cache-overflow-allowed
	- $max$ -wait-time-in-millis

## 监控

本节描述已知的 Sun ONE Application Server 7 监控问题和相关解决方案。

## <span id="page-31-0"></span>ID 摘要 4734595 Total-connections-failed-validation 不显示值。 该问题伴随 Reference Implementation (RI)中固有的双倍缓冲问题。 解决方案 无。 4737227 FlagAsyncEnabled 在 http-server 中没有设为 1。 这是已知的 Sun ONE Web Server 问题。 解决方案 无。 4752199 未显示 getPrimaryKey()、getEJBMetaData()、getHomeHandle() 方法的监控 Bean 方法属性 值。 监控工具会列出可监控的企业 Bean 中的方法。对于 getPrimaryKey()、getEJBMetaData() 和 getHomeHandle(),方法层次监控属性始终显示为 0。 解决方案 无。

## <span id="page-31-1"></span>服务器管理

本节包含下列部分:

• [命令行界面 \(CLI\)](#page-32-0)

- [管理基础设施](#page-36-0)
- [管理界面](#page-41-0)

命令行界面 (CLI)

本节描述已知的 Sun ONE Application Server 7 命令行界面问题和相关解决方案。

## <span id="page-32-0"></span>ID 摘要

## 4676889 如果命令长度大于 256 个字符,那么 CLI 命令在单模式下会溢出。

在 UNIX 上,当在单模式下执行包含多于 256 个字符的 CLI 命令时,命令会失败,并显示下 列错误: ... 找不到命令 ...

这是终端限制,而非 CLI 限制。

示例:

create-jdbc-connection-pool --instance server4 --datasourceuser admin --datasourcepassword adminadmin --datasourceclassname test --datasourceurl test --minpoolsize=8 --maxpoolsize=32 --maxwait=60000 --poolresize=2 --idletimeout=300 --connectionvalidate=false --validationmethod=auto-commit --failconnection=false --description test sample connectionpoolid)

## 解决方案

- 1. 对于需要多于 256 个字符的命令,请使用 CLI 多模式。
- 2. 如果必须使用单模式,请使用 OpenWin cmdtool 运行命令。

## 4680409 配置实例来使用 SSL 后,管理员无法从 CLI 或浏览器客户机访问管理服务器。

## 解决方案

将 Sun ONE Application Server 证书导入每个将使用 SSL 来访问管理服务器的客户机,并指 示要信任具有这种证书的服务器。如何在浏览器上进行此操作因浏览器而异的;请查阅您的浏 览器的在线帮助,了解如何导入受信任的证书。

对于 CLI, 如果服务器的证书位于某个 servercert.cer 文件中, 且安装目录是 /INSTALL, 则 命令是:

keytool -import -file servercert.cer -alias server -keystore /INSTALL/jdk/jre/lib/security/cacerts

注意: 要避免将来发生此问题, 请确保在配置管理服务器使用 SSL 前, 已在服务器和客户机上 安装管理服务器证书。

## 4688386 在单模式的 CLI 命令中使用星号 (\*)字符会产生意外的行为和 (或)错误信息。

基础 Shell 会在名称列表中扩展星号字符,这个名称列表就是命令行界面 (CLI) 命令查看的 名称列表。在星号的两边加上引号会防止 Shell 扩展星号,这样 CLI 就可以看到星号本身。

## 解决方案

在星号两边加上引号 (单引号或双引号)。

#### 4701361 对任一实例进行重复更改最终会造成内存不足的错误。

管理服务器会保留对系统所执行的全部更改的记录,这需要内存。重新配置期间会删除此更改 记录 (但不删除更改本身),这样才能释放内存以供使用。

#### 解决方案

定期使用 asadmin 重新配置命令删除旧的更改记录。

## 4704328 当创建重复域的调用失败时,不会进行清除。

如果创建的域已存在,会产生相应的错误信息。但会创建 create-domain 命令中 -path 选项 所指定的目录 (如果它之前不存在的话)。应该删除它,因为命令已失败。

## 解决方案

删除使用 -path 选项后可能创建的任何其它指定的空目录。

## 4708813 无法监控默认 (Pointbase)连接池 JDBC 资源。

根据需要会自动创建 IDBC 连接池, 这意味着会在第一次使用连接池时创建它。如果尚未创建 (未使用)池, 就不可能监控。

## 解决方案

创建期望的连接池,以允许监控。

## 4722007 监控:默认执行时间指示为 -1。

当监控实体 Bean 方法时,execution-time-millis 属性显示 -1。例如,当运行命令:

iasadmin>get -m server1. application.usecase1app.ejb-module.UseCase1Ejb\_jar.entity-bean.BeanOne.bean -method.method create0.\*

会返回下列属性:

Attribute name = total-num-errors Value = 0 Attribute name = method-name Value = public abstract com.iplanet.ias.perf.jts.UseCase1.ejb.BeanOneRemote com. iplanet. ias.perf. jts. UseCase1. ejb. BeanOneHome.create() throws javax.ejb.CreateException, java.rmi.RemoteException Attribute name = total-num-calls Value =  $0$ Attribute name = total-num-success Value =  $0$ Attribute name = execution-time-millis Value =  $-1$ 

启动监控前,将 execution-time-millis 的默认值设为 -1,表示该属性的值在那时无效。默 认值 0 会让人错误地认为已测量了执行时间, 且该时间的值非常小。

## 解决方案

创建期望的连接池,以允许监控。

## 4724743 asadmin reconfig 命令标志容易误导。

一般而言,asadmin 选项规定为有两种状态:True 和 False。如果将选项指定为 True,那么 它与指定 False 是完全相反的。相反,asadmin reconfig 命令有三种要处理的状态:a) 检查 手动更改并抛出异常; b) 保持手动更改; c) 放弃手动更改。该命令只有两个选项: --keepmanualchanges 和 --discardmanualchanges。因此,您可以在命令中指定这两个选项的 不同组合。

不是所有的组合都记录在文档中。实际的有效组合是:

1. discardmanualchanges=true --keepmanualchanges=false

意义:将放弃手动更改 (使用管理更改)

2. discardmanualchanges=false --keepmanualchanges=true

意义:将保持手动更改 (丢弃管理更改)

3. discardmanualchanges=false --keepmanualchanges=false

意义:如果有手动更改,将抛出异常

4. discardmanualchanges

意义:同 1。

5. keepmanualchanges

意义:同 2。

6. (无选项)

意义:同 3。

无效的组合是 (asadmin 将告诉您组合错误):

--discardmanualchanges --keepmanualchanges

--discardmanualchanges=true --keepmanualchanges=true

注意: --discardmanualchanges=false 选项不等于 --keepmanualchanges=true 选项。 --discardmanualchanges=false 实际上等于未指定该选项。

## 解决方案

无。

## 4733109 当从命令行界面查看创建的 "持久性管理器工厂"资源时,会在 "管理"界面中报告验证器 错误。

当在 "管理"界面中查看 "持久性管理器工厂"资源时,如果该资源是从命令行界面创建的, 则会报告资源的下列错误:

ArgChecker 失败: jndiName 的验证失败: 对象必须非空

## 解决方案

无。

## 4742993 当用于集成到 Solaris 中的 Sun ONE Application Server 时,flexanlg 命令会导致打开失 败。

如果您正在运行已集成到 Solaris 操作环境的版本,且从 /usr/appserver/bin 使用 flexanlg 命令,则会显示打开失败错误。

ld.so.1:/usr/appserver/bin/flexanlg:致命错误:libplc4.so:打开失败:没有这样的文 件或目录 取消

## 解决方案

请完成下列步骤。

1. 将下列条目添加到 LD LIBRARY PATH 文件:

 $\frac{u\text{s}r}{\text{i}b/m}$ 

2. 运行 flexanlg 命令。

% /usr/appserver/bin/flexanlg

#### 4750518 有些 CLI 命令无法在目标管理服务器上工作。

create、delete 或 list 命令无法在目标管理服务器的 CLI 上工作,不能在管理服务器的 server.xml 文件中创建 / 删除 / 列出新元素 (如 SSL、mime、事件探查器、资源等等)。

#### 解决方案

<span id="page-36-0"></span>使用 "管理"界面在 "管理服务器"中创建、删除和列出元素。

## 管理基础设施

本节描述已知的 Sun ONE Application Server 7 管理基础设施问题和相关解决方 案。

## 4676888 在 Windows 2000 上,当将 JVM 堆的大小设为最大值时,不能创建 JVM。

如果尝试在 Windows 2000 上设置较大的 JVM 堆,可能会得到下列错误信息:

初始化 JVM 期间发生错误。 不能为对象堆保留足够空间 内部错误: 无法创建 IVM

## 解决方案

要在 Windows 2000 上配置具有较大 JAVA 堆的 Sun ONE Application Server 需要 rebase Sun ONE Application Server DLL。

Rebase 实用程序(与 Microsoft Framework SDK 和 Microsoft Visual Studio 一起提供)可 让您从某一地址开始为许多 DLL 设置最佳基础地址,并由此增加 JVM 堆的可用性。SDK Help Rebase 主题推荐使用地址 0x60000000。rebase 实用程序的详细资料:

http://msdn.microsoft.com/library/default.asp?url=/library/en-us/tools/perfutil\_2z3 9.asp

要求:

- 具有 2 到 4 GB 内存的 Window 2000 系统
- Visual Studio/Microsoft Framework SDK Rebase 实用程序

将 Rebase 实用程序应用到 Sun ONE Application Server 动态库:

- 1. 关闭 Sun ONE Application Server 的所有实例,包括 "管理服务器"
- 2. cd 到 <s1as-install-dir>\lib
- 3. rebase -b 0x6000000 \*.dll < 应用程序特定的 DLL>

使用 JVM 选项修改实例目录中的 server.xml 文件,来取得所需数目的堆。例如:

<jvm-options> -Xms1024m </jvm-options>  $\langle jvm-optim$ :  $\frac{1024m}{\sqrt{m}}$ 

#### 4686003 未实施 HTTP 服务质量限制。

服务质量 (QOS)包括指定 HTTP 连线的最大值和带宽限制的方法。当超过这些属性时,即会 向客户机返回 503 错误。但当通过 "管理"界面启用 QOS 后,服务器就不会实施 QOS 限制。

## 解决方案

若要完全启用 QOS 特性,您必须手动将 AuthTrans fn=qos-handler 行添加到虚拟服务器 obj.conf 文件中的默认对象顶部。Developer's Guide to NSAPI 中描述了 qos-handler 服务 器应用程序功能 (SAF) 和 obj.conf 配置文件。

## 4692673 如果实例原来在非调试模式下运行,则在调试模式下重新启动实例似乎会失败。

如果启动实例时没有复选 / 选择 "在调试模式下启动 / 重新启动"复选框, 则这个复选框的后 续设置无效。即使已经复选 "启用调试"复选框,也会在 "管理"界面中,显示为没有复选。 server.xml 文件还会显示 debug-enabled=false。

## 解决方案

无。

## 4699450 在 Windows 2000 上,如果在部署期间生成文件的总路径长度超出 260 个字符, 则 EAR 文件的部署会失败。

在 Windows 2000 平台上, Java 虚拟机 (IVM) 对生成文件路径名的长度限制为 260 个字符。 这是关于 JVM 中 Windows 支持的问题,很可能会在 J2SE 1.5 版本中得到修正。

#### 解决方案

部署应用程序时, 使用的路径和文件名字符数加起来不应超过 260 个。

#### 4723776 SPARC:转换到启用 SSL 的环境时服务器无法重新启动

如果您尝试在安装证书并启用安全性后,重新启动 Sun ONE Application Server,则重新启动 会失败。会显示一条消息,指示服务器无法接收密码。第二次单击 "启动"按钮时,会启动服 务器。如果没有启用 SSL,则不会高速缓存密码,这会导致重新启动失败。重新启动命令不支 持从非 SSL 到启用 SSL 模式的转换。

注意:此问题只会在第一次重新启动服务器时发生。后续的重新启动都会正常进行。

### 解决方案

第一次启用 SSL 或对安全性数据库进行更改之后,停止并启动服务器实例。使用 restart 命 令不会实现这些更改。

## 4724780 如果所创建的域在另一个系统中,则无法启动管理服务器。

- 如果所创建的域在安装 PCNFS 的驱动器上,则会因为涉及 PCNFS 驱动器的一个已知 Microsoft 问题,而无法启动这类域中的管理服务器和任何实例。
- 如果创建的域与产品安装位于相同的本地驱动器,但位于不同目录路径,则实例和管理服 务器会按预期的方式运作,且完全可操作。

### 解决方案

无。

## 4734184 在 Windows 2000 上,有时会禁用控制台。

在部署期间或运行命令时,管理服务器或应用程序服务器实例有时 (很少)会挂起。当从控制 台日志中选定部分文字时可能会发生此状况。如果您取消选择控制台日志上的文字,进程会继 续。

## 解决方案

禁止为 server1 实例自动创建控制台,方法是将 log-service create-console 属性设为 False。在控制台日志上单击鼠标或按 Enter 键也可能会解决此问题。

## 4736554 从服务器删除安全的 http 监听器后,仍会提示管理员输入 (不再需要的)密码。

## 解决方案

删除整个服务器,然后再重新添加它。

注意:为了避免将来有问题,在删除 http 监听器之前,请先使用下列命令禁用安全性:

 $\langle$ export2/build/bin/ $\rangle$  asadmin set --user admin --password adminadmin server1.http-listener.http-listener-1.securityEnabled=false 属性 securityEnabled 设为 False。 /export2/build/bin/> asadmin delete-http-listener --user admin --password adminadmin ls2 删除的是 id = ls2 的 Http 监听器

## 4737756 在 Windows 2000 上, 乱码信息会显示在控制台上。

在 Windows 2000 上,如果是非英文区域设置 (如日语),则可能会看到乱码信息显示在控制 台上。

## 解决方案

使用 "管理"界面查看日志消息。

## 4739831 部分删除的实例会导致部分 CLI 命令的响应不正确。

如果没有完全删除服务器实例,一些 CLI 命令会发生下列问题 (每个问题描述中都提供有解 决方案):

1. 即使实例文件夹之下没有子目录,本地模式中的 create-instance 命令也会报告该实例已 存在。

## 解决方案

手动删除剩余的实例目录, 然后运行 create-instance 命令。

2. 本地模式中的 list-instances 命令包括部分删除的实例名称和状态。

#### 解决方案

手动删除剩余的实例目录,然后运行 list-instances 命令。

3. 在 Windows 2000 上,远程模式中的 start-instance 命令会显示空字符串。

## 解决方案

手动删除剩余的实例目录,创建新的实例,然后运行 start-instance 命令。

4. 在 Windows 2000 上,本地和远程模式中的 stop-instance 命令会报告不正确的异常。在 本地模式中,该命令会显示一条错误信息,指出实例未在运行。在远程模式中,该命令会 显示空字符串。

在 Solaris 上,本地模式中的 stop-instance 命令会错误地报告用户无权访问实例的 config 目录 (虽然 config 目录并不存在)。

### 解决方案

手动删除剩余的实例目录。

## 4739891 如果虚拟服务器所参照的默认 Web 模块不存在或尚未部署,则无法删除虚拟服务器。 解决方案

将虚拟服务器的 "默认 Web 模块"域设为 "没有选定任何项目", 单击 "确定"保存更改, 然后再删除虚拟服务器。

#### 4740022 SNMP:添加和启动新实例服务器时,返回 END OF MIB。

如果您在添加和启动新实例时,没有关闭实例服务器和子代理,则会返回 END OF MIB 信息。

#### 解决方案

- 1. 若要查看新实例,请确定已关闭子代理和所有实例服务器进程。在 "每个服务器"-> "监 控"-> "启用 SNMP 统计集合:打开"下,应用更改,然后重新启动每个实例服务器,只 重新启动一个子代理进程。
- 2. 如果子代理已在运行,请不要启动任何实例中的任何额外子代理进程。Sun ONE Application Server 安装只可以有一个主代理和一个子代理 (所有域 / 实例都一样)。

#### 4737138 许可证过期消息没有显示在 Windows 服务或 DOS 提示下。

许可证过期后,从 Windows 服务或从 DOS 提示命令 (startserv.bat)启动服务器时,没有 显示适当的许可证过期消

## 解决方案

<span id="page-41-0"></span>从 CLI (asadmin)或从 Sun 程序图标启动服务器

## 管理界面

使用 "管理"界面时,请确定已配置浏览器从服务器检查更新版本的页面,而不是 从高速缓存选择这些页面。通常,默认浏览器设置不会导致问题。

- 在 Internet Explorer 上, 请确定"工具"->"设置..."->"检查所存网页 的更新版本: "未设为"从不"。
- 在 Netscape 上, 请确定 "编辑"-> "首选项 ... "-> "高级"-> "高速缓 存"-> "比较高速缓存中的页面与网络上的页面:"未设为 "从不"。

本节描述已知的 Sun ONE Application Server 7 管理图形用户界面问题和相关解 决方案。

#### ID 摘要

## 4722607 在 Windows 2000 上,无法编辑或删除新建 MIME 文件 (该文件省略 .types 扩展名) 中的条 目。

在 Windows 2000 上, MIME 文件必须在文件名之后有 .types 扩展名, 目的是为了修改文件中 的条目。例如, mime2.types, 而不是 mime2

#### 解决方案

对任何 MIME 文件名均使用 .types 扩展名。

#### 4725473 外部证书昵称没有显示在 "管理"界面的 "昵称"列表中。

如果您通过 Sun ONE Application Server "管理"界面安装外部证书,则会在您尝试使用安 装在外部密码模块上的证书,为 http 监听器启用 SSL 时遇到问题。即使顺利完成证书的安 装,也没有在 "管理"界面中显示证书昵称。

### 解决方案

- 1. 以管理用户的身份登录到安装 Sun ONE Application Server 软件的系统。
- 2. 将 http 监听器与安装在外部密码模块上的证书链接。执行 asadmin 命令。asadmin 命令 的详细信息,请参阅 asadmin (1M)手册页。

/sun/appserver7/bin/asadmin create-ssl

- $-$ user admin  $-$ password  $\langle$ password $\rangle$
- $-\text{host}$   $\langle \text{host name} \rangle$
- --port 8888
- --type http-listener
- --certname nobody@apprealm:Server-Cert
- --instance server1
- --ssl3enabled=true
- --ssl3tlsciphers +rsa\_rc4\_128\_md5
- http-listener-1

此命令会建立证书与服务器实例之间的链接;它不会安装证书 (此动作是使用 "管理"界面 完成的)。即使证书与 http 监听器链接,http 监听器也会在非 SSL 模式下进行监听。

3. 使用下列 CLI 命令使 http 监听器在 SSL 模式下监听。

/sun/appserver7/bin/asadmin set

- --user admin
- --password <password>
- --host <host name>
- --port 8888
- server1.http-listener.http-listener-1.securityEnabled=true

此命令会将服务器实例监听状态从非 SSL 切换到 SSL。

完成前面的步骤后,会在 "管理"界面中显示证书。

4. 您现在可以使用 "管理"界面,按需要编辑 http 监听器。

#### 4728718 当您创建新的虚拟服务器且为日志文件的位置给定一个值时,会报告 "找不到文件"错误。

在 "管理"界面中,日志文件域不能用于添加任何值。

#### 解决方案

删除刚刚创建的虚拟服务器,创建所需文件,然后重新创建虚拟服务器。

注意:为了避免将来有问题,始终在尝试创建新的虚拟服务器之前,先创建日志文件。

### 4741123 Solaris 9 更新版 2:默认浏览器与 Sun ONE Application Server 7 不兼容。

尝试用默认浏览器使用 Sun ONE Application Server "管理"界面时,以下错误信息可能会 出现:

不支持的浏览器: Netscape 4.78

建议您将浏览器升级到 Netscape 4.79 或 Netscape 6.2 (或更高版本),再运行 Sun ONE Application Server "管理"界面。如果您选择不升级,就可能会注意到性能降低和 (或)意 想不到的行为。

#### 解决方案

使用 /usr/dt/bin/netscape6 而不使用 /usr/dt/bin/netscape.

#### 4750616 某些版本的 Netscape Navigator 不支持编辑访问控制列表 (ACL)。

如果您在使用 Netscape Navigator 版本 6.x 或 7.x 时,尝试编辑 ACL 条目,则可能会遇到 间歇性的问题,如浏览器消失,或从不显示 ACL 编辑屏幕。

## 解决方案

请选择下列解决方案之一。

- 使用受支持的 4.79 版本的 Netscape Navigator。
- 手动编辑 ACL 文件。ACL 文件格式化的详细资料,请参阅 *Sun ONE Application Server Administrator's Guide*。

#### 4752055 Netscape 4.8 访问 "管理"界面时,会出现警告信息。

使用 Netscape 4.8 访问 "管理"界面时,会出现一条警告信息,指示 Netscape 4.8 是不支 持的浏览器。虽然还没有确定使用 Netscape 4.8 运行 "管理"界面时的问题,但还需要在此 版本的 Netscape 浏览器上完成更彻底的测试。

## 解决方案

选择警告信息上的"继续"超链接来继续使用"管理"界面。

使用 Netscape 4.79,或升级到 Netscape 6.2 或更高版本。

#### 4760714 安装证书"屏幕上会出现无效的 "帮助"按钮。

在 "安装证书"屏幕 (显示所有输入的证书信息)中,"管理"界面中当前的 "帮助"按钮 无效。如果您单击此按钮,会显示错误信息,指示找不到帮助页面。只有单击任何网页顶部框 架上的"帮助"链接时,才可使用上下文相关的帮助。

### 解决方案

单击顶部窗格中的 "帮助"链接,来获得上下文相关的帮助。

## 4760939 SSL:由 certutil 生成的自签名证书未显示在 "证书昵称"列表上。 自签名证书由 certutil 生成,且 "证书昵称"未显示在 "管理"界面上。 解决方案 ID 摘要

<span id="page-44-0"></span>为了使用自签名证书,您必须手动编辑 server.xml 文件。

## Sun ONE Studio 4 插件

本节描述已知的 Sun ONE Studio 4, Enterprise Edition (原来称为 Forte for **Iava**) 问题和相关解决方案。

## ID 摘要

## 4689097 当 Sun ONE Studio 4 要使用的目录中指定了空格时,会发生错误。

如果目录结构中使用了空格,则 Sun ONE Studio 4 不会正确安装。安装程序会检查安装路径 中是否有空格,如果找到,则会显示错误对话框。

### 解决方案

请不要在指定 Sun ONE Application Server 的 Sun ONE Studio 4 组件的安装目录时使用空 格。

## 4720145 建立到调试器的连接时抛出 ConnectionException。

Sun ONE Studio 4 会多次进行提示,询问您是否想要创建新的调试会话,然后再抛出异常。

#### 解决方案

重新启动 IDE。

## 4727932 在 FFJ 中使用 MAD 环境会产生副作用。

同时使用 MAD 配置和 Sun ONE Studio 4 时会发生间歇性的副作用。

## 解决方案

请不要同时使用 Sun ONE Studio 4 和 MAD 配置。

#### 4733794 在 "应用程序"节点应用的 ejb-name 更改无法部署。

在应用程序的上下文中,使用您选择应用程序节点的上下文菜单 (右击菜单)的 "查看 EJB 名称"项目时所呈现的对话框,更改 Bean 的 ejb-name 元素是可能的。这些更改会应用到在 打包过程中创建的 'alt-dd' 上。名称更改不 会传送到 Sun ONE Application Server alt-dd。

#### 解决方案

无。

## 4745283 如果只安装管理客户机,就无法运行应用程序客户机。

如果只安装管理客户机或 Sun ONE Studio 插件,就无法运行应用程序客户机应用程序。应用 程序客户机是一个独立于管理客户机的包。

### 解决方案

安装应用程序客户机包。该包可以通过全部安装 (appclient 脚本在 <SUNONE\_INSTALL\_ROOT>/bin 之下)获得,或从安装有 Sun ONE Application Server 的远程 机器获取 appclient 包。

获取 appclient 包:

1. 运行 <SUNONE\_INSTALL\_ROOT>/bin/package-appclient[.bat]

这会在〈SUNONE INSTALL ROOT〉/lib/appclient/appclient.jar 下生成 appclient.jar 文件

- 2. 将 appclient.jar 分发到尚未安装 Sun ONE Application Server 的远程机器,然后再解 压缩 appclient.jar。您应该获取包含所有应用程序客户机库和 JAR 文件的 appclient 目 录。
- 3. 首次使用之前,先修改 bin/appclient 脚本,该脚本压缩在 appclient.jar 文件中。应该 使用 asenv.conf (或 asenv.bat,对于 Windows 2000 而言)的真实路径替代 %CONFIG\_HOME% 字符串。
- 4. 配置 asenv.conf (asenv.bat,对于 Windows 而言),如下所示:

%AS\_INSTALL%=<APPCLIENT\_INSTALLED\_ROOT> %AS JAVA%=<Your Installed Java Home> %AS\_IMQ\_LIB%=<APPCLIENT\_INSTALLED\_ROOT>/imq/lib %AS\_ACC\_CONFIG%=<APPCLIENT\_INSTALLED\_ROOT>/config/sun-acc.xml %AS\_WEBSERVICES\_LIB%=<APPCLIENT\_INSTALLED\_ROOT>/lib

注意:appclient.jar 文件只应从与创建该文件所在机器具有相同操作系统的远程机器运行。 例如,在 Solaris 平台上创建的 appclient.jar 在 Windows 2000 上将无效。

详细资料,请参阅 package-appclient 手册页。

## 4748351 键列看来似乎未映射到关键字段。

对于包含 CMP Bean 的 EIB 模块,部署时您可能会遇到写着类似下面内容的错误信息:

将下列主键列映射到关键字段: TABLE\_NAME.PRIMARY\_KEY\_COLUMN\_NAME。如果您已经有映射到 这些列的字段,请验证它们是关键字段。

这是由于插件中的定时问题。

#### 解决方案

重置 Bean 的关键类或关键字段,如下:

- 1. 在 Internet Explorer 窗口中为 Bean 选择节点。
- 2. 编辑 "主键类"属性的值。
	- a. 选择属性编辑器中不同的现存字段作为关键字段。
	- b. 通过在对话框中按 "确定",接受更改。
- 3. 重置 "主键类"属性的值。
	- a. 选择属性编辑器中原始的现存字段作为关键字段。
	- b. 通过在对话框中按 "确定",接受更改。
- 4. 从文件菜单中选择 "全部保存"。

#### 4725779 预配置的 Sun ONE 特定的属性值不会显示在编辑器中。

如果您有配置用于部署到 Sun ONE Application Server 的 RAR 文件,而且您想看一看属性页 中的属性值,那么您会看到默认值,而不是在 sun-ra.xml 文件中指定的值。

#### 解决方案

从 RAR 解压缩 Sun 特定的描述符 XML 文件,并把它放在与 RAR 相同的目录中。这样您就可 以编辑 s1as 描述符。

注意:用户以这种方式编辑不会更改 RAR 文件的原始内容,但是发送到服务器的 RAR 文件中 将有更新的 XML 文件。

#### 4733794 在 "应用程序"节点应用的 EJB 名称更改无法部署。

当您选择应用程序节点的上下文菜单 (右击菜单)的 "查看 EJB 名称"项目时,借助显示的 对话框,您可以更改应用程序上下文中 Bean 的 ejb-name 元素。这些更改会应用到打包过程 中创建的 alt-dd 中。名称更改不会传播到 Sun ONE Application Server alt-dd。

## 解决方案

无。

## <span id="page-47-0"></span>示例应用程序

- 示例应用程序来源是使用 ANT 目录结构设置的, 应用程序不是面向 Sun ONE Studio 的。因此,您看不到 EJB 模块的图标,等等。如果安装了示例的 src 文件夹,那么只能看到源文件。
- 尽管 Sun ONE Studio 启用了 ANT, 但是它不能使用 ANT 目标来部署示例应用 程序。换句话说,运行 ANT target = all 命令不会产生与从 Shell 运行 ant all 命令相同的结果。
- 使用 Sun ONE Studio(通过 Sun ONE Studio 的 ANT)可以成功地编译现存的 ANT 式的应用程序。

本节描述已知的 Sun ONE Application Server 7 示例应用程序问题和相关解决方 案。

### ID 摘要

## 4714439 在 PetStore 中,不能添加已经存在的用户。

在 PetStore 示例应用程序中,尝试添加已经存在的用户会在屏幕上显示堆栈跟踪。

## 解决方案

无。

## 4726161 在重新部署前,修改的示例不会更新。

如果用户尝试多次部署示例,则会接收到 "已经部署"的错误信息。用户进行小的更改并重新 打包应用程序之后,多次尝试重新部署示例时会发生此状况。

从 asadmin(1m) 使用 -force=true 选项可以重新部署应用程序和独立模块。不过,象连接池 和数据源这样的资源则没有上述选项。资源的解决方案是先取消部署示例,然后再重新部署。 如果是在使用 asant(1m) 命令, 则可以使用 asant deploy common "target" 命令来重新部署 大部分示例。

## 解决方案

选择下列解决方案中的一个:

• 如果您正尝试重新部署应用程序和独立模块,在资源更改的状况下,请键入下列命令。

```
% asadmin -force=true
```
• 如果您正尝试重新部署应用程序和独立模块,在不更改任何资源的状况下,请键入下列命 令。

% asant deploy\_common "target"

• 如果您正尝试重新部署资源 (例如连接池和数据源),请键入下列命令。

```
% asant undeploy "target"
% asant deploy "target"
```
## 4733412 示例应用程序转换器在 Web 模块中有冗余的 JAR 文件。

转换器应用程序在 WEB-INF/lib 目录下有冗余的 stateless-converter EJB JAR 文件。EAR 文件位于示例应用程序目录下。在捆绑的 Solaris 编译版中,它位于:

/usr/appserver/samples/ejb/stateless/converter/stateless-converter.ear

解压缩此文件然后转到名为 stateless-converter 的 Web 模块的 WEB-INF/lib 目录,您就会 看到该文件。此冗余的 JAR 文件会应用到所有调用 EJB 模块的 Web 模块。问题的根本原因是 用于构建应用程序的 common.xml 文件。

## 解决方案

无。运行示例应用程序时不会影响功能。

## 4739854 使用 asadmin 来部署资源时所需的指示。

针对部分示例,文档中会指示您使用 asadmin 命令来部署应用程序,但并没有提供如何创建所 需资源的说明。

## 解决方案

使用 asadmin 命令, 您可以部署应用程序 / 资源, 通过参照示例的 build.xml 文件, 您可以 取得更多信息。通过运行 asant deploy, 您还可以在打印输出中找到更多信息。

针对 JDBC/BLOB 示例, 使用 asadmin (假设主机名是 jackiel2, 管理服务器的用户名 / 密码 / 端口分别是 admin/adminadmin/4848),通过下列步骤可以创建资源:

asadmin create-jdbc-connection-pool --port 4848 --host jackiel2 --password adminadmin --user admin jdbc-simple-pool

--datasourceclassname com.pointbase.jdbc.jdbcDataSource --instance server1

asadmin set --port 4848 --host jackiel2 --password adminadmin --user admin

server1.jdbc-connection-pool.jdbc-simple-pool.property.DatabaseName=jdbc:pointbase: server://localhost/sun-appserv-samples

## 4747534 Tlifecycle-multithreaded 示例应用程序要求输入 Admin 用户密码 8 次。

使用 asant deploy 命令来部署示例应用程序 lifecycle-multithreaded.jar 文件时,会有 8 次提示您输入 Admin 用户密码。

#### 解决方案

无。

## 4748535 多种示例文件问题。

- 1. 针对第四个日志选项,日志示例产生多个日志文件。
- 2. 日志示例有冗余的 log.properties 文件。
- 3. 示例文档中的安全授予指令不完全正确。

## 解决方案

1. 删除处理器之前先关闭它。请参阅 GreeterServlet.java 中的 initLog() 方法。

```
private void initLog(String log_type) {
   // 删除所有处理器
   \text{Handler}[\] h = logger.getHandlers();
   for (int i = 0; i \lt h, length; i^{++}) {
      h[i].close(); // 必须执行此工作
      logger. removeHandler(h[i]);
   }
   ...
}
同时使用附加选项打开文件处理器。请参阅 GreeterServlet.java 中的 addHandler()。写
入:
Handler fh = new FileHandler(log file, true);
替代 
Handler fh = new FileHandler(log_file);2. 编辑 build.xml 文件,如下:
\langle \langle \text{fileset dir} \rangle = \langle \text{src.get} \rangle \langle \text{error} \rangle excludes="cvs, annontation"/>
> <fileset dir="${src.docroot}" excludes="cvs,annontation,log.properties"/>
```
3. 在 "Running the Sample Application" 部分中,从指令中删除 domains/domain1/,将安 全授予条目添加到 server.policy 文件中。

## 4752731 用 PointBase 4.4 替换 PointBase 4.3。

下载和安装 PointBase 及示例 (http://<hostname:port>/samples/docs/pointbase.html) 时, 指令参阅的是 PointBase 4.3。不过, PointBase 4.4 已经替换了 PointBase 4.3。

## 解决方案

在 "Update Samples Ant Files" 部分中,使用 pbtools44.jar 和 pbclient44.jar 文件,而 不是 pbtools43.jar 和 pbclient43.jar 文件。

在 "Starting PointBase" 部分中,针对下载并分别安装在 UNIX 平台上的 PointBase,使用 pointbase\_install\_dir/tools/server/start\_server 来启动 PointBase。

## <span id="page-50-0"></span>ORB/IIOP 监听器

本节描述已知的 Sun ONE Application Server 7 ORB/IIOP 监听器问题和相关解决 方案。

#### ID 摘要

## 4743366 server.xml 文件的 iiop-listener 元素中的地址属性不支持 ANY。

在默认配置中,Sun ONE Application Server 是使用 iiop-listener 元素中的地址值 "0.0.0.0" 配置的。此默认配置不会在 IPv6 接口上监听。它只在系统的所有 IPv4 接口上监 听。所以不支持 iiop-listener 的地址元素中的 ANY 值,因为该值将允许服务器在系统的所 有接口 (IPv4 或 IPv6)上监听。

server.xml 文件中 iiop-listener 元素的地址属性中的 ANY 值允许在系统的所有可用接口上 监听,包括 IPv4 和 IPv6 接口。

#### 解决方案

对于 IPv4 和 IPv6 接口, 在 iiop-listener 元素的地址值中使用 "::"。此解决方案只适用 于 Solaris 8.0 和以上版本。

#### 4743419 使用 IPv6 地址时 RMI-IIOP 客户机不工作,原因是 IPv6 地址的 DNS 地址查找失败。

如果 IPv6 地址的 DNS 查找失败,则使用 IPv6 地址时,Remote Method Invocation-Internet Inter-ORB Protocol (RMI-IIOP)的客户机不会工作。

#### 解决方案

应该在部署网站上安装域名服务 (DNS)以便可以查找 IPv6 地址。

## <span id="page-50-1"></span>文档

本节描述已知的 Sun ONE Application Server 7 文档问题和相关解决方案。

• 在 Sun ONE Application Server *Developer's Guide* 的 "Developing Lifecycle Listeners" 一章中,下列行不正确:

If a lifecycle module needs to look up beans, it can do so in the READY\_EVENT.

应该是:

If a lifecycle module needs to look up resources, it can do so in the READY\_EVENT.

## 4735625 联机帮助没有清楚地说明如何使用 "事件探查器"页的 GUI。

"事件探查器"页 -> "JVM 设置"-> "事件探查器"需要更广泛的帮助文本。联机帮助应该 说明"添加 / 保存"按钮在此处执行相同的动作, "删除"按钮只删除"JVM 选项",而不删 除 "事件探查器"。

## 解决方案

无。

## 4740476 联机帮助没有说明验证器和预编译 JSP。

"部署 Web 应用程序"页缺少验证器和预编译 VSP 的联机帮助。

## 解决方案

无。

## 4742620 用于部署命令的 asadmin 实用程序的文档中包含不正确的信息。

## 解决方案

正确的信息是:可部署的文件位置应该是 upload 选项设为 False 时,服务器机器上的绝对路 径。

## 4720171 没有文档说明如何使用已编制索引的部署目录。

已部署的应用程序目录名称的编号方案部分已经实现为索引机制,以便让开发者修改与部署的 应用程序相关的 JAR 和 (或)类文件。因为在尝试覆盖已加载的文件期间会发生共享冲突错 误,所以上述动作对于 Windows 平台很有意义; Windows 会将已加载的文件锁定。在会话启 动期间,文件会加载到服务器实例或 IDE 中。发生共享冲突错误时,可以有两个选择:

- 编译更新的类文件 (原先是 JAR 文件的一部分)并将它先放在类路径中,以便在加载旧 类之前先将更新的类文件加载,然后允许 Sun ONE Application Server 重新加载这个应 用程序 (只要重新加载处于活动状态), 或者
- 更新 JAR 文件,创建新的 EAR 文件,再重新部署应用程序。

注意:在 Solaris 平台上不必重新部署应用程序,因为没有文件锁定的约束。

## 解决方案

在 Windows 平台上对已经部署的应用程序进行更改,以便进行 IDE 安装、ANT 文件复制、编 译或其他操作时,请注意系统会创建具有递增索引号码的新目录,以解决文件锁定约束。例 如:在 Solaris 平台上,将 J2EE 应用程序 helloworld 部署到 Sun ONE Application Server 的目录结构是:

appserv/domains/domain1/server1/applications/j2ee-apps/helloworld\_1

然后对此已部署的应用程序中的小服务程序进行更改 (例如 HelloServlet.java)。Sun ONE Studio IDE 被启动, 此小服务程序的源文件被更改及编译, 其中 javac 的目标被设为上述目 录。当源文件被编译到正确的位置时,此应用程序的重新加载文件即存在,server.xml 中的重 新加载标志被设为 True ;当服务器实例运行时,不必重新汇编及重新部署应用程序即可使更 改生效。

针对 Windows 平台, 因为文件锁定问题, 所以无法将 JAR 或类文件改变和更新。因此, 有两 种处理 Windows 上这种问题的方法:

- 编译已更改的源文件并预先计划好类路径中的类文件或 JAR,以便应用源文件的更改,或 者
- 更改 helloworld 源文件,汇编并重新部署它,而不取消部署先前部署的 helloworld。

第二个做法是首选方法,因为该方法使用递增的索引号码附加到部署的应用程序目录名称。因 此,在第二次部署 helloworld 以后,目录结构看起来如下:

appserv/domains/domain1/server1/applications/j2ee-apps/helloworld\_1 appserv/domains/domain1/server1/applications/j2ee-apps/helloworld\_2

对 helloworld 的第二次部署将在 helloworld\_2 下进行。

#### 4766638 文档中不包括 Sun ONE Studio 4 插件安装的方案。

可以将 Sun ONE Studio 4 插件安装在 Studio 用户目录或 Studio 安装目录中。如果插件安 装在用户目录中,则删除用户目录将会卸载插件模块。判定在何处安装 Sun ONE Studio 4 插 件,用户需要知道 Sun ONE Studio 4 插件的不同安装方案:

实例 1:

Sun ONE Application Server 安装程序将插件安装在 Studio 安装目录中。删除 Studio 用户 目录不会影响插件模块。

实例 2:

用户指示 Sun ONE Application Server 安装程序将插件安装在 Studio 用户目录中。删除 Studio 用户目录会删除插件模块。

实例 3:

用户使用 Studio 更新中心将插件安装在 Studio 用户目录中。删除 Studio 用户目录会删除 插件模块。

注意: 只可以使用一次 Sun ONE Application Server 安装程序, 来安装 Sun ONE Studio 4 插件,之后会禁用该选项。

## 国际化 / 本地化

本节描述已知的 Sun ONE Application Server 7 国际化 / 本地化问题和相关解决 方案。

#### <span id="page-53-0"></span>ID 摘要

#### 4758671 在本地化的语言环境下,asadmin 帮助没有获得手册页。

当用户安装本地化版本的 iAS7.0 时, iAS7.0 二进制包没有本地化的手册页。

## 解决方案

1. 切换到 C 区域设置并取得英文手册页

2. 使用 asadmin 实用程序手册页的联机帮助或 Admin Guide

## 4761017 本地化的默认管理控制台 GUI 是英文。

因为在管理 GUI 和 asadmin CLI 上没有管理服务器实例的语言条目,所以新安装的本地化版 本或新创建的域实例将显示为英文。

## 解决方案

在 server.xml 文件中手动设置区域设置条目。

## 4757859 如果系统默认编码不是 UTF-8,控制台的输出是乱码。

如果系统默认的编码不是 UTF-8,应用程序服务器的输出可能会导致多字节字符显示为乱码。

#### 解决方案

在浏览器中打开 server.log 文件。

## 4763655 当应用程序或系统没有使用 UTF-8 编码时,在 "查看事件日志"中的 "只显示具有下列项目 的条目"域中的值显示为乱码。

如果用户在"只显示具有下列项目的条目"域中输入多字节字符,并搜索事件日志,当显示搜 索结果时,"只显示具有下列项目的条目"域中的值显示为乱码。 该问题是因为消息格式的转 换是从 UTF-16 到 UTF-8。

#### 解决方案

无。

## <span id="page-54-0"></span>如何报告问题

如果您的系统有问题,请使用下列一种机制与用户支持中心联系:

• 联机支持网站,位于:

http://www.sun.com/supportraining/

• 与您的维护合同相关的电话分派号码

在联系支持中心之前请先提供下列信息。这样有助于确保我们的支持中心员工可以 更好地帮助您解决问题:

- 问题的描述,包括问题发生的情况以及它对您操作的影响
- 机器类型、操作系统版本,以及产品版本,包括可能影响问题的任何补丁程序 和其它软件
- 您操作的详细步骤,以便可以再现问题
- 任何错误日志或信息转储

如何报告问题